## **Exercise 12-3**

See act12-03.dwg available on the companion website.

- 1. Open drawing EX12-2.
- 2. Use the **Offset** option of the **SOLIDEDIT** command to edit the original solid objects shown in the following illustration. The dimensions are not important.

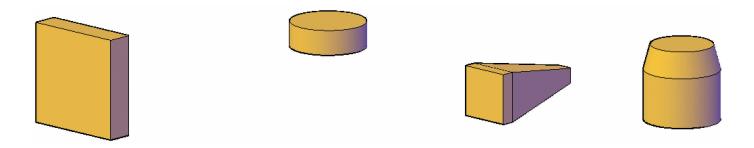

## **Original Objects**

3. The modified objects should resemble those shown in the following illustration.

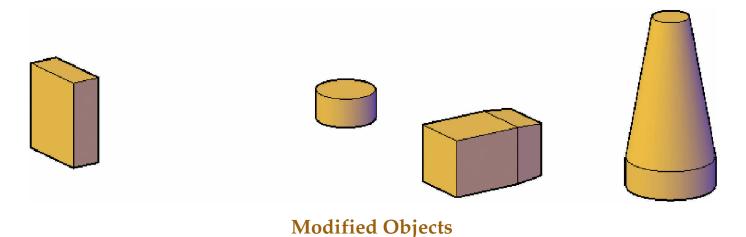

4. Save the drawing as EX12-3.